# **Laravel Image Documentation**

*Release 0.9.0*

**Folklore,David Mongeau-Petitpas**

**Aug 16, 2021**

## Documentation:

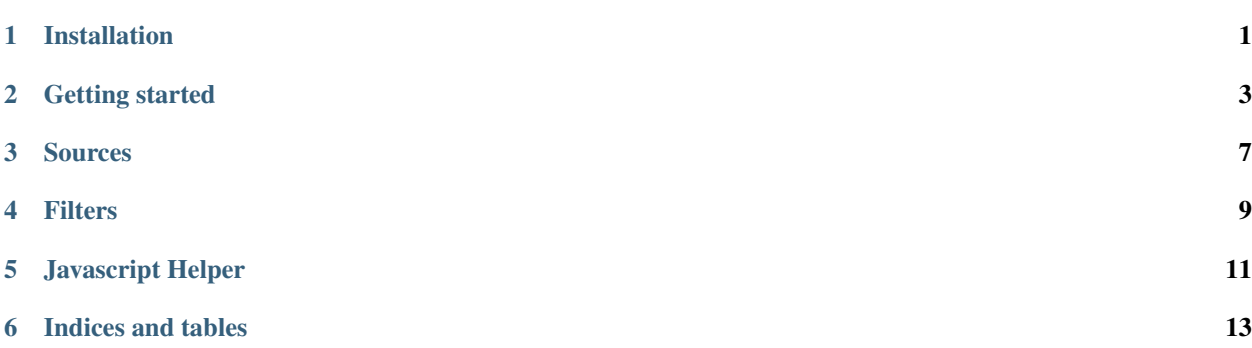

## Installation

### <span id="page-4-0"></span>**1.1 Dependencies**

- [Laravel 5.x](https://github.com/laravel/laravel)
- Imagine 0.6.xl0.7.x

### **1.2 Server Requirements**

- [gd](http://php.net/manual/en/book.image.php) or [Imagick](http://php.net/manual/fr/book.imagick.php) or [Gmagick](http://www.php.net/manual/fr/book.gmagick.php)
- [exif](http://php.net/manual/en/book.exif.php) Required to get image format.

## **1.3 Steps**

1- Require the package via Composer in your composer.json.

\$ composer require folklore/image

2- Add the service provider to your app/config/app.php file

Folklore\Image\ImageServiceProvider::class,

```
3- Add the facade to your app/config/app.php file
```

```
'Image' => Folklore\Image\Facades\Image::class,
```
#### 4- Publish the configuration file and public files

\$ php artisan vendor:publish --provider="Folklore\Image\ImageServiceProvider"

5- Review the configuration file at config/image.php

### Getting started

<span id="page-6-0"></span>This package aims to simplify images manipulation by using the url of an image to determine what filters should be applied. This way, you don't need to implements the creation of various image formats, you simply call the url with the parameters and it automatically generates a new image for you. It also supports static caching so the next request will serve a static image instead of being handled by Laravel.

This works with two components, the Url Generator and the Image Router. First, you generate an url containing the filters you want with the Url Generator. The url is generated according to the format declared in config/image. php (look for url). When you request that url, a route is declared with a pattern corresponding to the url format and catch the request, applying the filters and responding the new image.

The package provides many built-in filters such as: Thumbnail, Rotation, Colorize, Grayscale, Blur, Negative, etc. . . and can easily be extended with custom filters.

### **2.1 Basic Usage**

#### **2.1.1 Displaying a thumbnail**

```
// Using the helper
<img src="{{ image_url('path/to/your/image.jpg', 100, 100, ['crop' => true]) }}" />
// Or using the facade
<img src="{{ Image::url('path/to/your/image.jpg', 100, 100, ['crop' => true]) }}" />
```
This will translate to: (assuming you haven't changed the default url format in  $\text{config}/\text{image}, \text{php}$ )

```
<img src="/path/to/your/image-filters(100x100-crop).jpg" />
```
If you call this url, the router will catch the request and respond with a cropped  $100x100$  version of your image.

#### **2.1.2 Creating a new thumbnail**

```
// Using the facade
$thumbnail = Image::make('path/to/your/image.jpg', [
    'width' \Rightarrow 100,
    'height' \Rightarrow 100,
    'crop' => true
]);
// Using the helper
$thumbnail = image()->make('path/to/your/image.jpg', [
    'width' \Rightarrow 100,
    'height' => 100,
    'crop' => true
]);
// or with the shortcut
$thumbnail = image('path/to/your/image.jpg', [
    'width' \Rightarrow 100,
    'height' => 100,
    'crop' => true
]);
// Save the image on the default source (look for `'source'` in `config/image.php`)
image()->save($thumbnail, 'path/to/your/new-image.jpg');
// Or save it on the cloud source
image()->source('cloud')
    ->save($thumbnail, 'path/to/your/new-image.jpg');
```
#### **2.1.3 Definining a custom filter**

While writing all the filters you want in the url() method works, you will probably want to declare a custom filter that "group" some values together. This way you can reuse it, and instead of remembering all the values, you can simply apply your filter, by it's name.

To do this, the simplest way is adding a custom filter as an array. In your AppServiceProvider, add the following lines in the boot () method.

```
public function boot()
{
    parent::boot();
    // ...
    $this->app['image']->filter('thumbnail', [
         'width' \Rightarrow 100,
         'height' \Rightarrow 100,
         'crop' => true,
    ]);
}
```
Now you can simply use the filter by it's name

```
// Using the helper
<img src="{{ image_url('path/to/your/image.jpg', 'thumbnail') }}" />
```
(continues on next page)

(continued from previous page)

```
// Or using the facade
<img src="{{ Image::url('path/to/your/image.jpg', 'thumbnail') }}" />
```
Or combine with others

```
<img src="{{ image_url('path/to/your/image.jpg', ['thumbnail', 'greyscale']) }}" />
```
## **2.2 Advanced Usage**

#### Sources

<span id="page-10-0"></span>In Laravel Image, the place where your images files are stored is called a source. You can have multiple source and each source can implements a different driver. Currently there is two drivers supported: local and filesystem. The last one is based on [Laravel Filesystems](https://laravel.com/docs/5.5/filesystem) and it supports all the same drivers (Amazon S3, Ftp, ...). Just specify a disk that is defined in config/filesystems.php and you are good to go.

### **3.1 Configuration**

Here is the default sources configuration from config/image.php:

```
/*
|--------------------------------------------------------------------------
| Default Source
|--------------------------------------------------------------------------
\overline{I}| This option define the default source to be used by the Image facade. The
| source determine where the image files are read and saved.
\overline{I}*/
'source' => 'public',
/ *<br>/ -|--------------------------------------------------------------------------
| Sources
                                            |--------------------------------------------------------------------------
\overline{I}| The list of sources where you store images.
\overline{I}| Supported driver: "local", "filesystem"
|
*/
'sources' => [
```
(continues on next page)

(continued from previous page)

```
'public' => [
        // The local driver use a local path on the machine.
        'driver' => 'local',
        // The path where the images are stored.
        'path' \Rightarrow public_path()
   ],
    'cloud' => [
        // The filesystem driver lets you use the filesystem from laravel.
        'driver' => 'filesystem',
        // The filesystem disk where the images are stored.
        'disk' => 'public',
        // The path on the disk where the images are stored. If set to null,
        // it will start from the root.
        'path' => null,
        // Cache the file on local machine. It can be useful for remote files.
        'cache' => true,
        // The path where you want to put cached files
        'cache_path' => storage_path('image/cache')
    ]
],
```
### **3.2 Usage**

When you interact with the Image facade or the image () helper, by default the images are taken from the default source defined in the config. If you want to use another source, you can do:

```
$image = image()->source('cloud')->open('path/to/an/image.jpg');
// or
$image = image()->source('cloud')->make('path/to/an/image.jpg', [
    'width' \Rightarrow 100,
    'height' \Rightarrow 100
]);
```
Be carefull the  $\frac{1}{2}$  image object returned by the make () and open() methods implements a save () method. This method will save on your local disk only. To save an image on a specific source, use:

image()->source('cloud')->save(\$image, 'path/on/the/source/image.jpg');

Filters

## <span id="page-12-0"></span>**4.1 Configuration**

**4.2 Usage**

### Javascript Helper

<span id="page-14-0"></span>We provide a javascript helper to generate images url in the frontend. The file is published in public/vendor/ folklore/image/image.js. You can simply add the javascript tag in your layout:

```
<script type="text/javascript" src="{{ asset('vendor/folklore/image/image.js') }}"></
˓→script>
```
The helper is now available as a LaravelImage global variable. You can use it like this:

```
const url = LaravelImage.url('path/to/image', 300, 300, {
    rotate: 90,
});
// or
const url = LaravelImage.url('path/to/image', {
   width: 300,
   height: 300,
   rotate: 90,
});
```
## **5.1 Npm package**

If you prefer, you can use the npm package:

```
$ npm install laravel-image --save
import LaravelImage from 'laravel-image';
const url = LaravelImage.url('path/to/image', 300, 300, {
    rotate: 90,
});
```
(continues on next page)

(continued from previous page)

```
// or
import { UrlGenerator } from 'laravel-image';
const urlGenerator = new UrlGenerator({
  // custom pattern options
});
const url = urlGenerator.make('path/to/image', 300, 300, {
  rotate: 90,
});
```
Indices and tables

- <span id="page-16-0"></span>• genindex
- modindex
- search